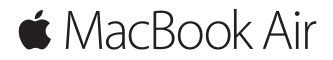

**Petunjuk Mulai Cepat**

### **Selamat datang di MacBook Air Anda**

Ayo kita mulai. Tekan tombol daya untuk menyalakan Mac Anda, dan Asisten Pengaturan akan memandu Anda dalam beberapa langkah mudah agar Anda dapat langsung menggunakan Mac. Fitur ini akan memandu Anda mulai dari menghubungkan ke jaringan Wi-Fi Anda dan membuat akun pengguna. Dan fitur ini juga dapat mentransfer dokumen, foto, musik, dan lainnya ke Mac baru Anda dari Mac lain atau PC.

Anda dapat masuk dengan ID Apple Anda di Asisten Pengaturan. Fitur ini akan mengatur akun Anda di Mac App Store dan iTunes Store, serta di app seperti Pesan dan FaceTime. Fitur ini juga akan mengatur iCloud, sehingga app seperti Mail, Kontak, Kalender, dan Safari memiliki semua informasi terbaru Anda. Jika Anda tidak memiliki ID Apple, Anda dapat membuatnya di Asisten Pengaturan.

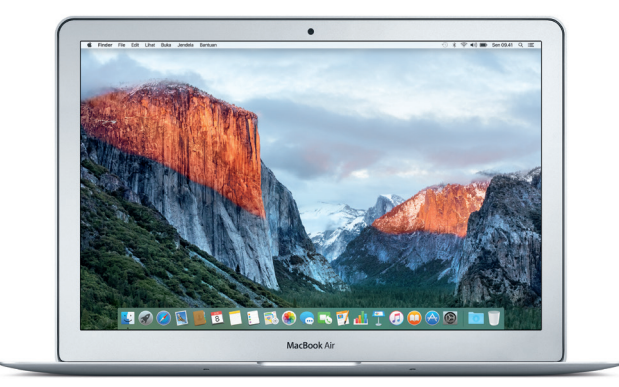

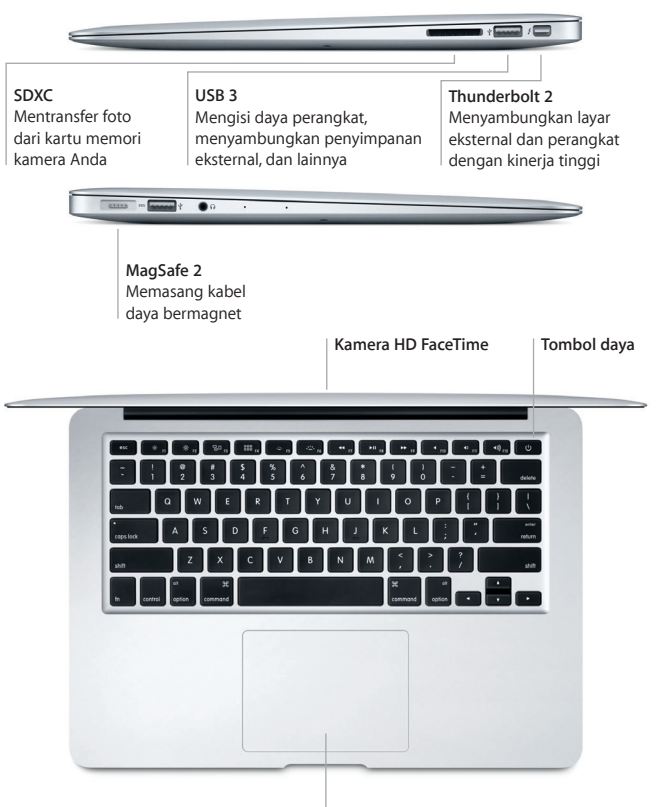

**Trackpad Multi-Touch**

# **Mempelajari desktop Anda**

Desktop Mac memungkinkan Anda menemukan semua hal dan melakukan segalanya. Simpan app yang paling sering Anda gunakan di Dock di bagian bawah layar. Buka Preferensi Sistem untuk menyesuaikan desktop Anda dan pengaturan lain. Klik ikon Finder untuk mendapatkan semua file dan folder.

Bar menu di bagian atas memberikan informasi yang bermanfaat mengenai Mac Anda. Untuk memeriksa status koneksi Internet nirkabel Anda, klik ikon Wi-Fi. Spotlight memungkinkan Anda menemukan semua hal di Mac atau mencari informasi secara online. Spotlight juga dapat membuka app favorit Anda.

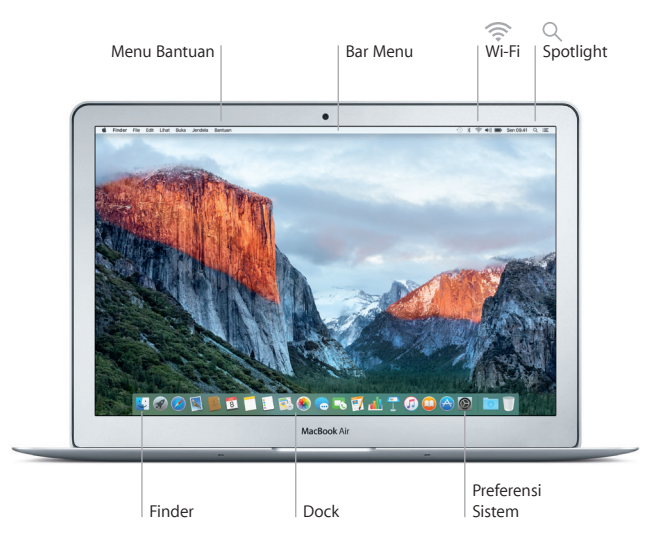

# **Kontrol Mac Anda dengan gerakan Multi-Touch**

Anda dapat melakukan banyak hal di MacBook Air Anda dengan menggunakan gerakan sederhana di trackpad. Berikut adalah beberapa gerakan yang populer. Untuk mempelajari lebih lanjut, pilih Preferensi Sistem di Dock, lalu klik Trackpad.

**Klik**

Tekan bagian mana saja dari trackpad.

**Klik kedua (klik kanan)**

Klik dengan dua jari untuk membuka menu pintasan.

**Gulir dua jari**

Sapu dua jari di trackpad untuk menggulir ke atas, bawah, atau menyamping.

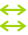

# **Gesek untuk menavigasi**

Gesek dengan dua jari untuk berpindah di halaman web, dokumen, dan lainnya.

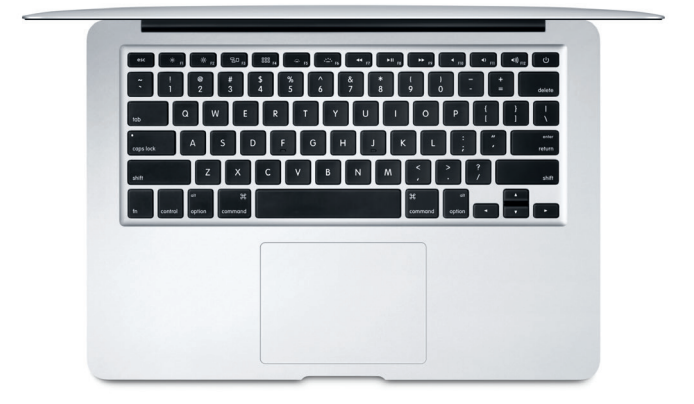

# **Cadangkan data Anda**

Anda dapat mencadangkan MacBook Air secara nirkabel menggunakan Time Machine dengan AirPort Time Capsule (dijual terpisah). Buka Preferensi Sistem dan klik ikon Time Machine untuk memulai.

### **Catatan penting**

Baca dokumen ini dan informasi keselamatan di petunjuk *Informasi Penting Produk* dengan teliti sebelum menggunakan komputer Anda.

#### **Pelajari lebih lanjut**

Untuk melihat petunjuk *Hal Penting MacBook Air* di iBooks, buka iBooks, lalu cari "Hal Penting MacBook Air" di iBooks Store. Anda juga dapat menemukan informasi lain, menonton demo, dan mempelajari fitur MacBook Air di <www.apple.com/id/macbook-air>.

#### **Bantuan**

Anda dapat menemukan jawaban atas pertanyaan Anda, serta instruksi dan informasi penyelesaian masalah, di Bantuan Mac. Klik ikon Finder, klik Bantuan di bar menu, dan pilih Bantuan Mac atau "Mempelajari Mac Anda".

### **Utilitas OS X**

Jika Anda memiliki masalah dengan Mac, Utilitas OS X dapat membantu Anda memulihkan perangkat lunak dan data Anda dari cadangan Time Machine atau menginstal ulang OS X dan app Apple. Jika Mac Anda mendeteksi masalah, buka Utilitas OS X dengan memulai ulang komputer sambil menekan tombol Command dan R.

#### **Dukungan**

Kunjungi [www.apple.com/id/support/macbookair](http://www.apple.com/id/support/macbookair) untuk dukungan teknis Macbook Air. Atau hubungi, Indonesia : 0018 03061 2009 ; Vietnam : tekan 1-201-0288, lalu tekan 800-708-5413 ; Filipina : 1-800-1441-0234 ; Guam : 1-800-865-0853. <www.apple.com/support/country>

Tidak semua fitur tersedia di semua wilayah.

TM dan © 2015 Apple Inc. Hak cipta dilindungi undang-undang. Designed by Apple in California. Printed in XXXX. ID034-00965-A